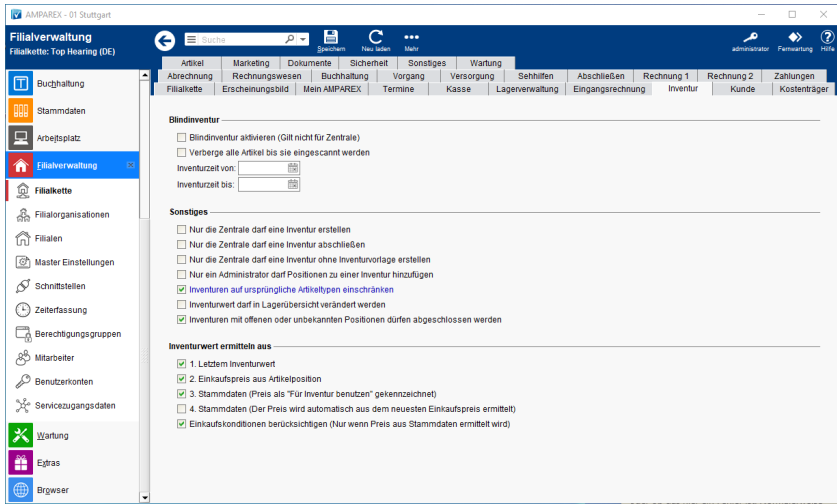

## Funktionsleiste

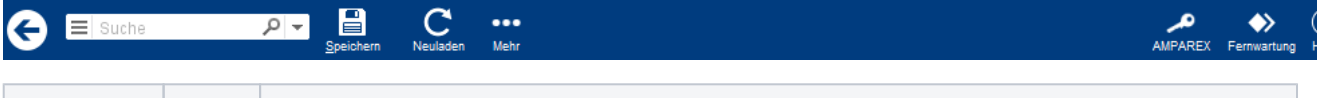

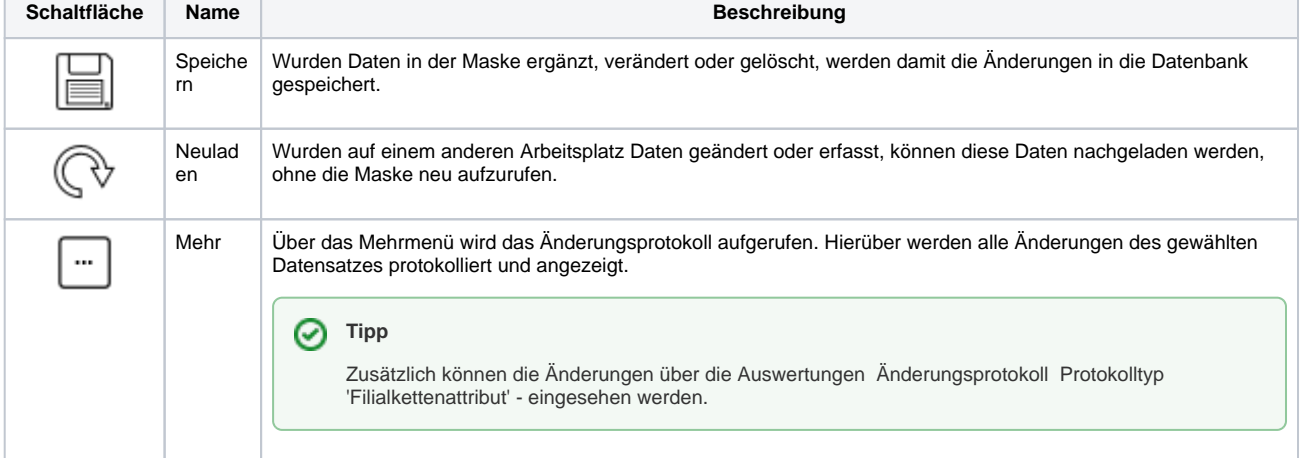

## Maskenbeschreibung

#### **Blindinventur**

Als Blindinventur wird eine bestimmte Art der Inventur oder Bestandsaufnahme in einem Unternehmen bezeichnet. Bei einer Blindinventur werden die Bestände und Vermögensgegenstände eines Unternehmens erfasst, ohne dass vorher Informationen über den aktuellen Bestand vorliegen. Das bedeutet, dass Mitarbeiter, die die Inventur durchführen, nicht wissen, welche genauen Mengen oder Werte in den verschiedenen Beständen vorhanden sind. Eine Blindinventur wird häufig verwendet, um eine unvoreingenommene Bestandsaufnahme durchzuführen, bei der keine früheren Aufzeichnungen oder Informationen die Ergebnisse beeinflussen. Dies kann helfen, Fehler oder Ungenauigkeiten in den Bestandsaufzeichnungen zu erkennen und zu korrigieren.

Zur Durchführung einer Blindinventur können verschiedene Methoden verwendet werden. Beispielsweise können Mitarbeiter Bestände durch Zählen, Wiegen oder Messen ermitteln, ohne auf vorhandene Aufzeichnungen zurückgreifen zu müssen. Damit wird sichergestellt, dass die Bestände auch dann zuverlässig erfasst werden, wenn es zu Abweichungen zwischen den tatsächlichen Beständen und den bisherigen Aufzeichnungen kommt. Die Ergebnisse der Blindinventur werden dann verwendet, um die Bestandsaufzeichnungen anzupassen und genaue Informationen über die Bestände des Unternehmens zu erhalten.

#### **Hinweis**

Sind beide nachfolgenden Option aktiviert, taucht die Schaltfläche Zählen abschließen in der Detailansicht einer Inventur auf. Diese schließt eine Inventur als 'gezählt' ab und bekommt den Status 'Zählvorgang abgeschlossen'. D. h. es werden alle gezählten und eventuell noch nicht gezählten Artikel angezeigt. Mit einer zusätzlichen Berechtigung ist es möglich, einzelne Artikelpositionen weiterhin zu korrigieren (siehe auch [Berechtigungsgruppe Detailmaske | Filialverwaltung](https://manual.amparex.com/display/HAN/Berechtigungsgruppe+Detailmaske+%7C+Filialverwaltung)).

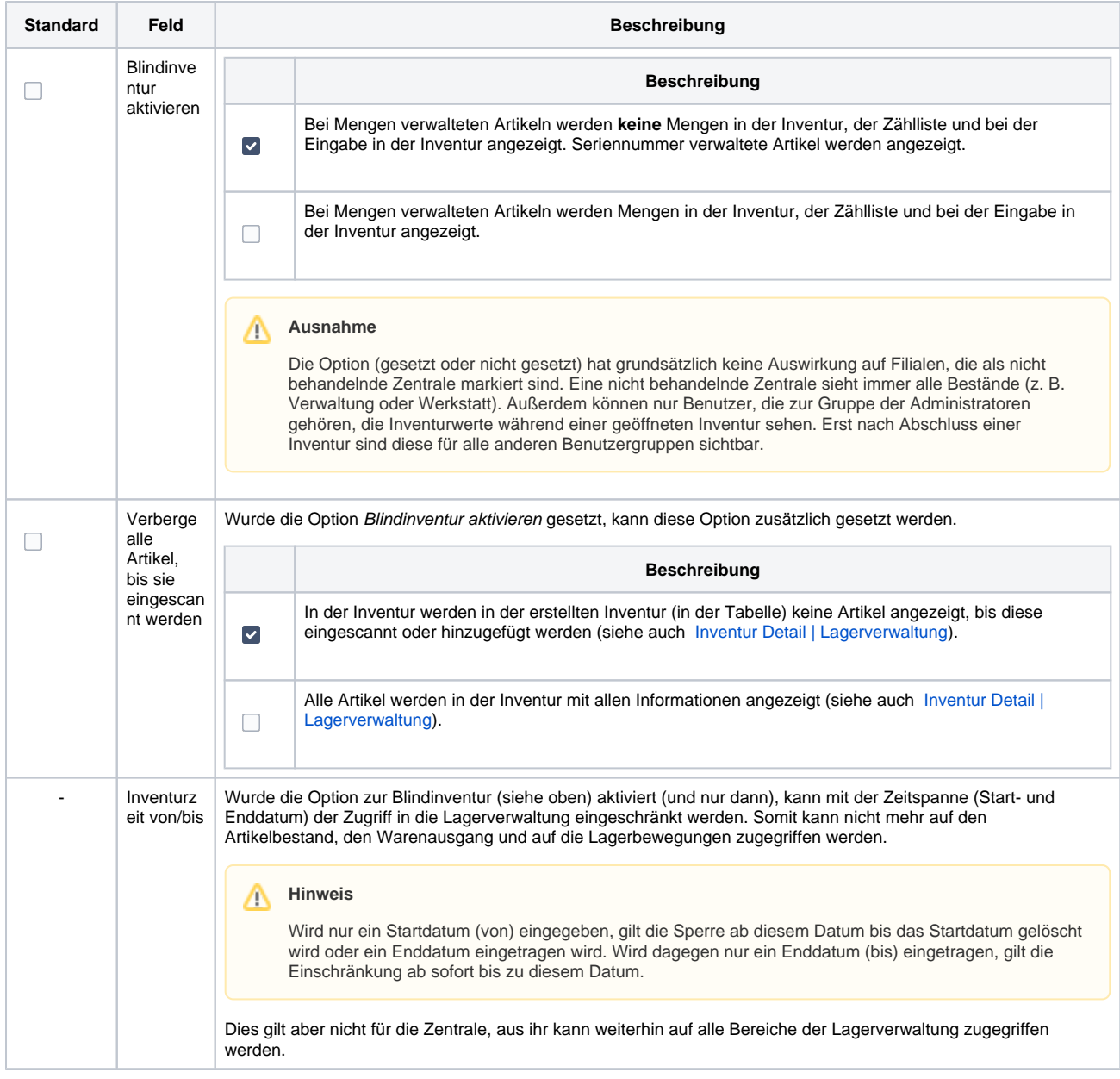

## **Sonstiges**

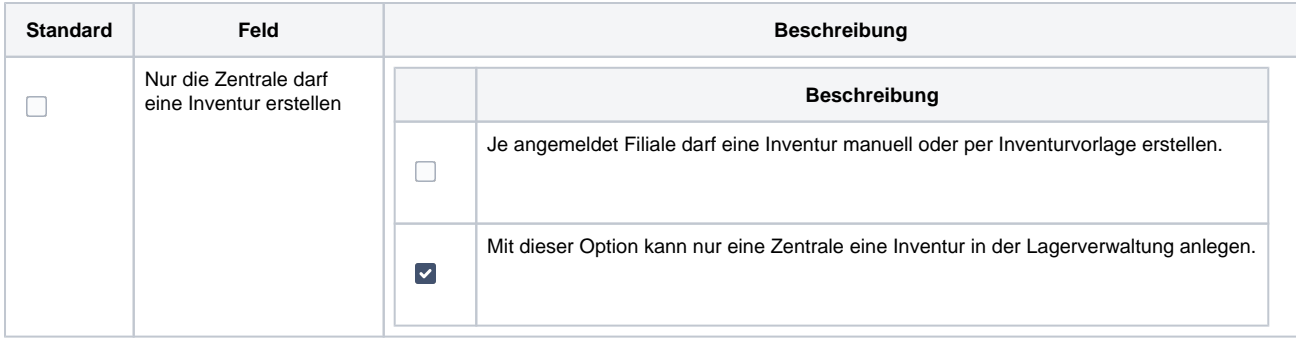

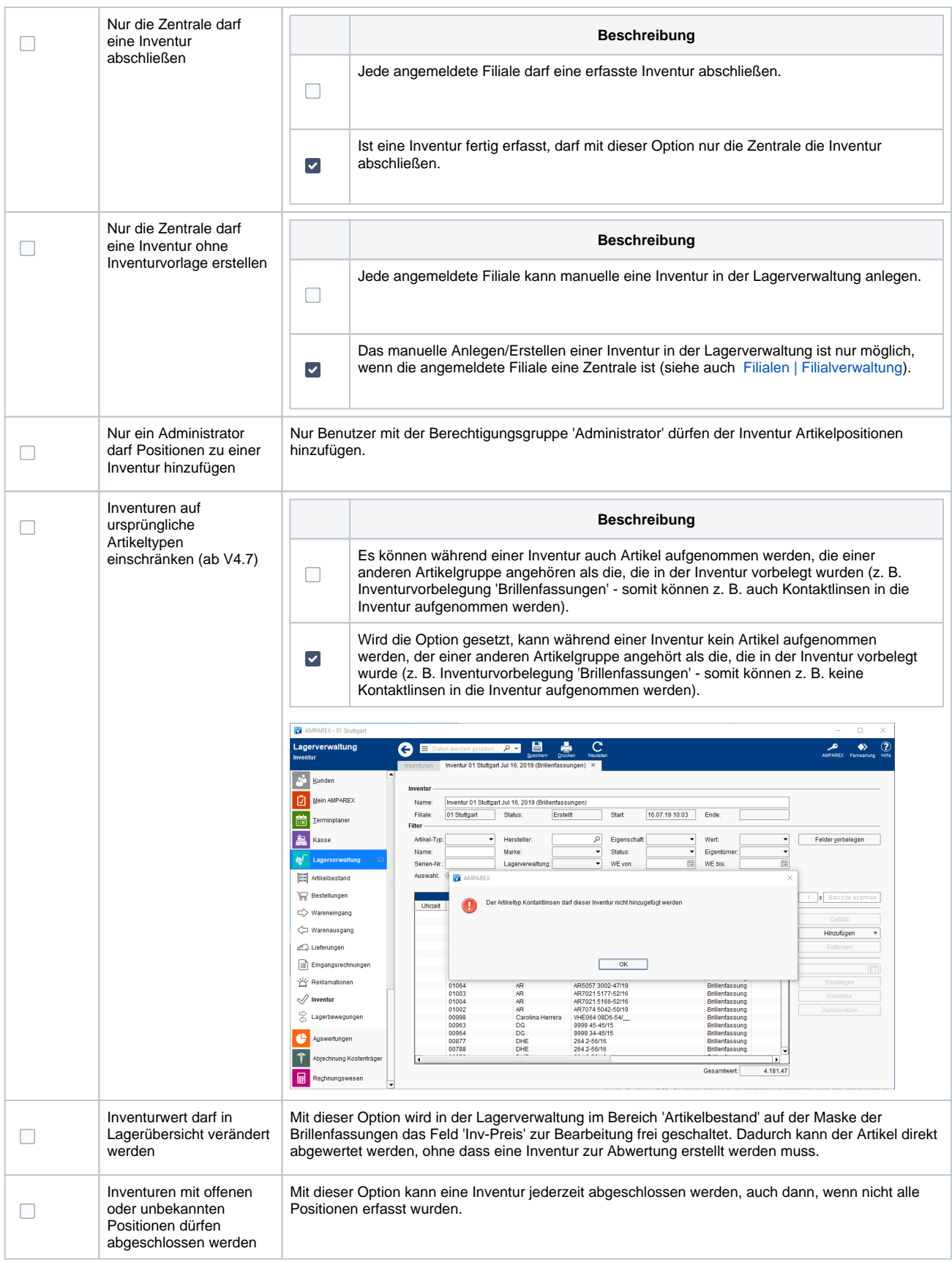

#### **Inventurwertreihenfolge ermitteln aus**

Hiermit kann festgelegt werden, aus welchen Daten der Wert einer einzelnen Position im Lager ermittelt werden soll. Die Wertigkeit ergibt sich aus der vorgegebenen Reihenfolge (1-4) und kann nur durch Aktivieren bzw. Deaktivieren einer Option bestimmt werden.

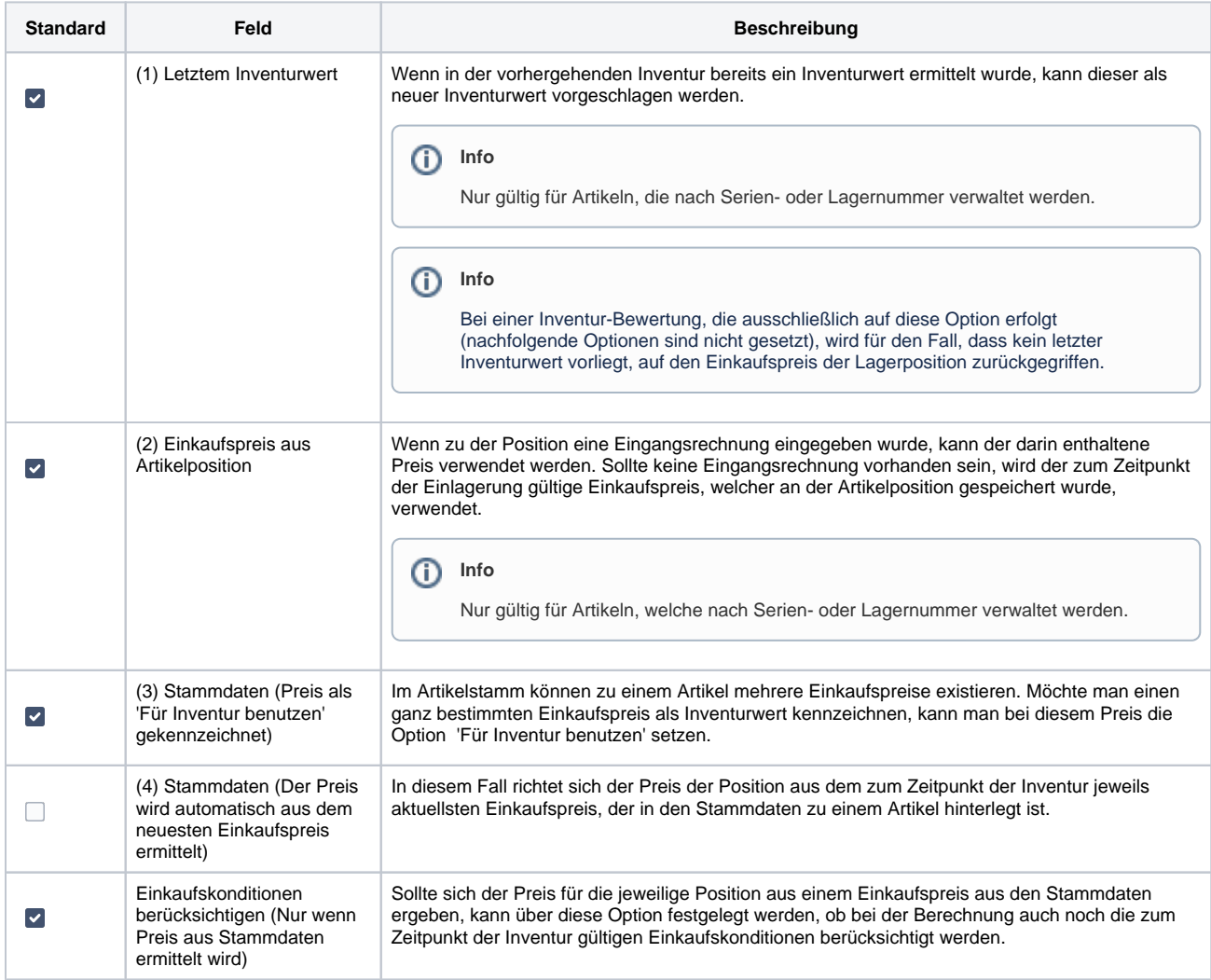

### Siehe auch ...

- [Inventuren | Lagerverwaltung](https://manual.amparex.com/display/HAN/Inventuren+%7C+Lagerverwaltung)
- [Begriffe in der Inventur | Lagerverwaltung](https://manual.amparex.com/display/HAN/Begriffe+in+der+Inventur+%7C+Lagerverwaltung)